## Ordering HackensackUMC Mountainside forms online:

1. Go to Staples Advantage website (Previously Corporate Express). <http://cexpforms.onet.net/login6069.html>

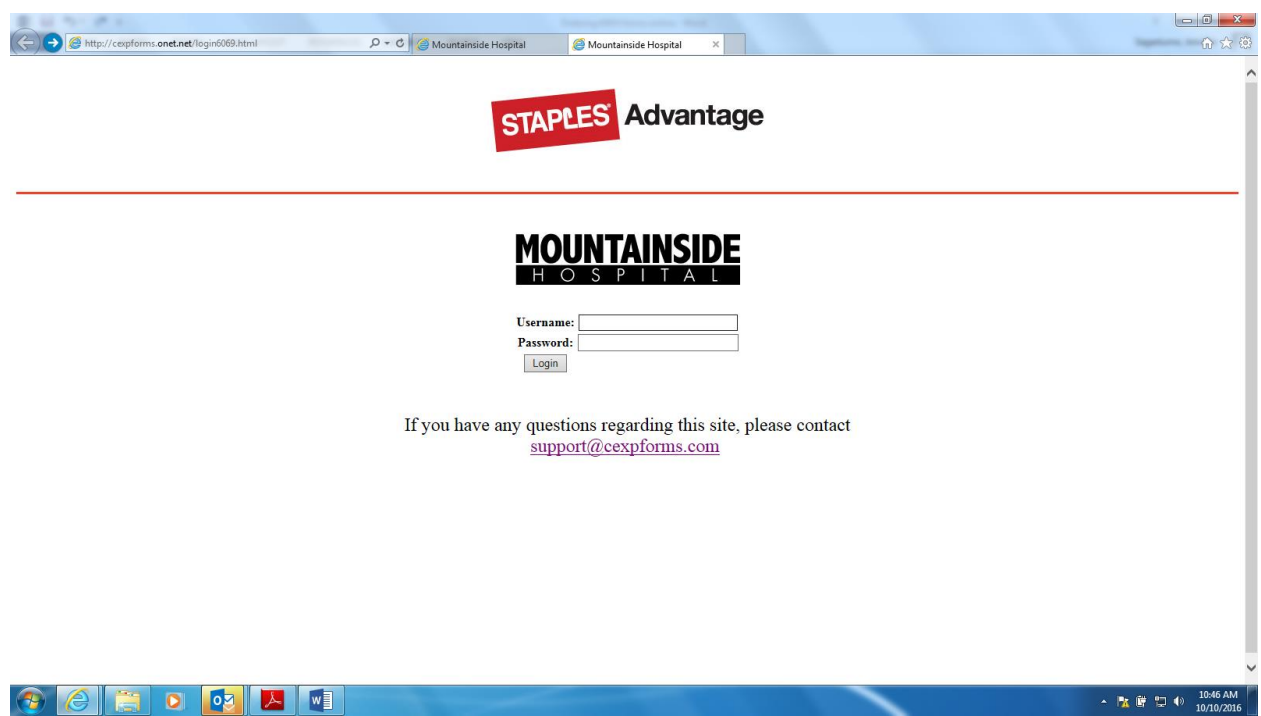

2. Username: mshdoc Password: mshdoc

3. As seen below, the "Physician Practices" link, is located under the Catalogs heading.

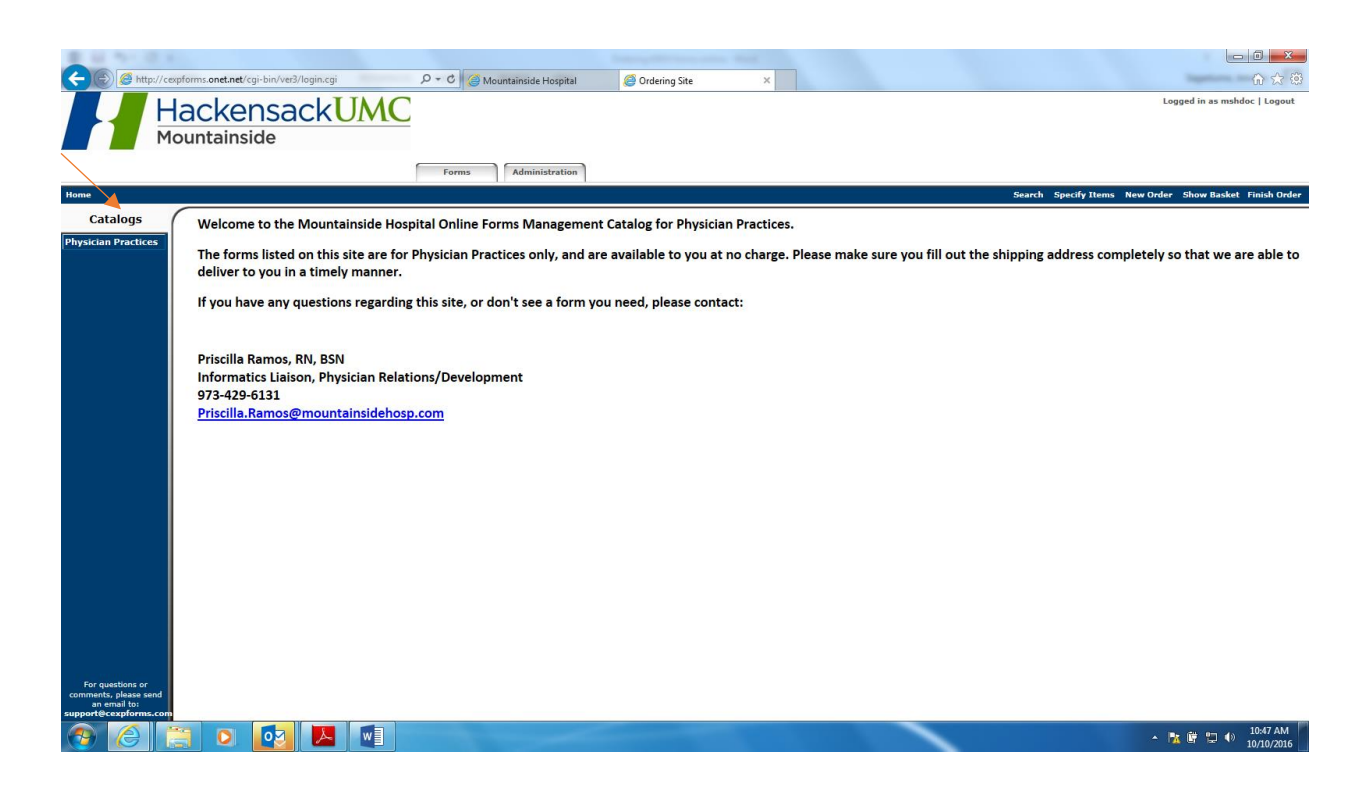

4. From the list below, select the forms you would like to order.

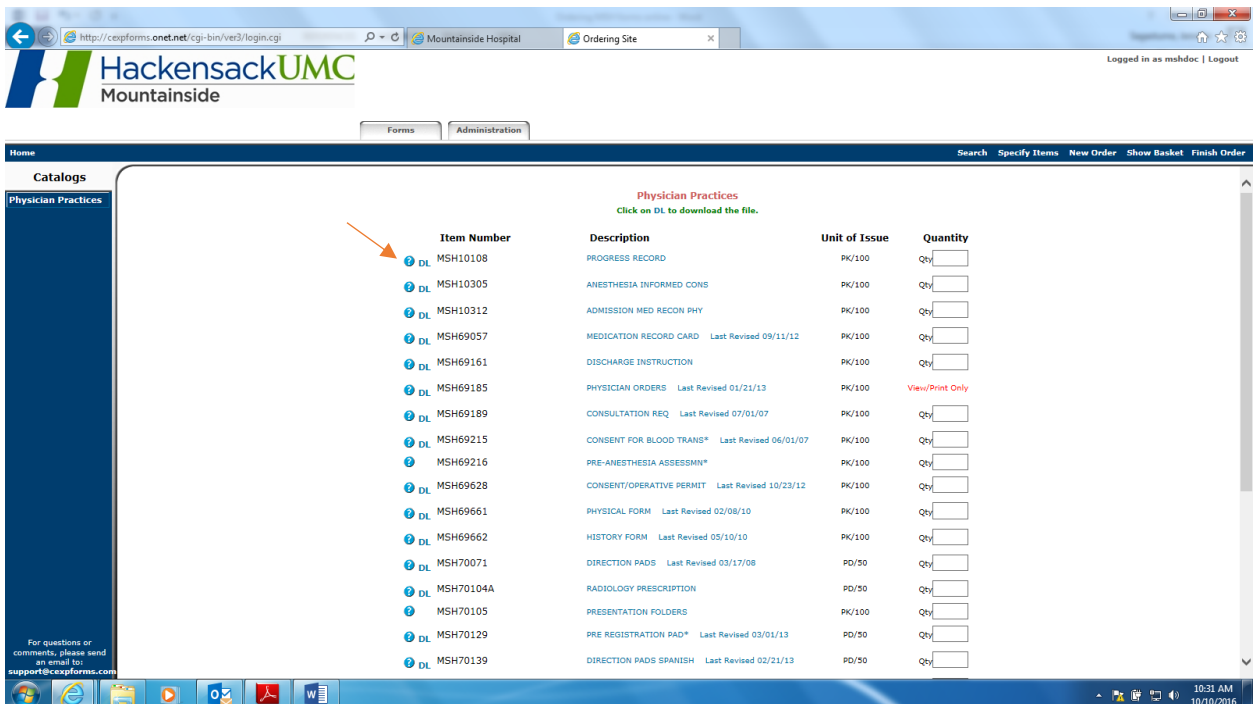

To view the form, click the DL link to the left.

5. To the right of each form, is a quantity box. Enter the number of packs/pads you would like to order.

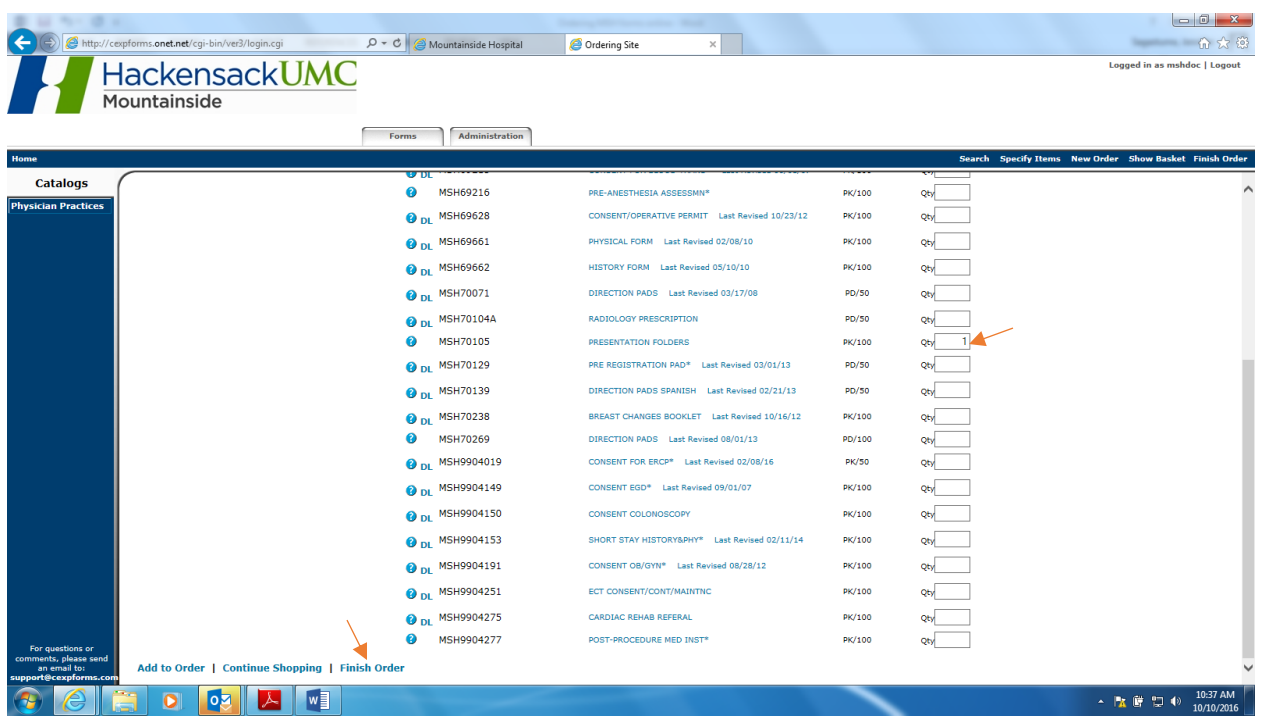

6. Once your order is complete, click the "Finish Order" link, at the bottom of the page.

7. On the Order Summary page, seen below, fill out ALL fields. This is necessary in order to have the forms shipped to your office in a timely manner. (Order will not be completed, unless all fields are filled out.)

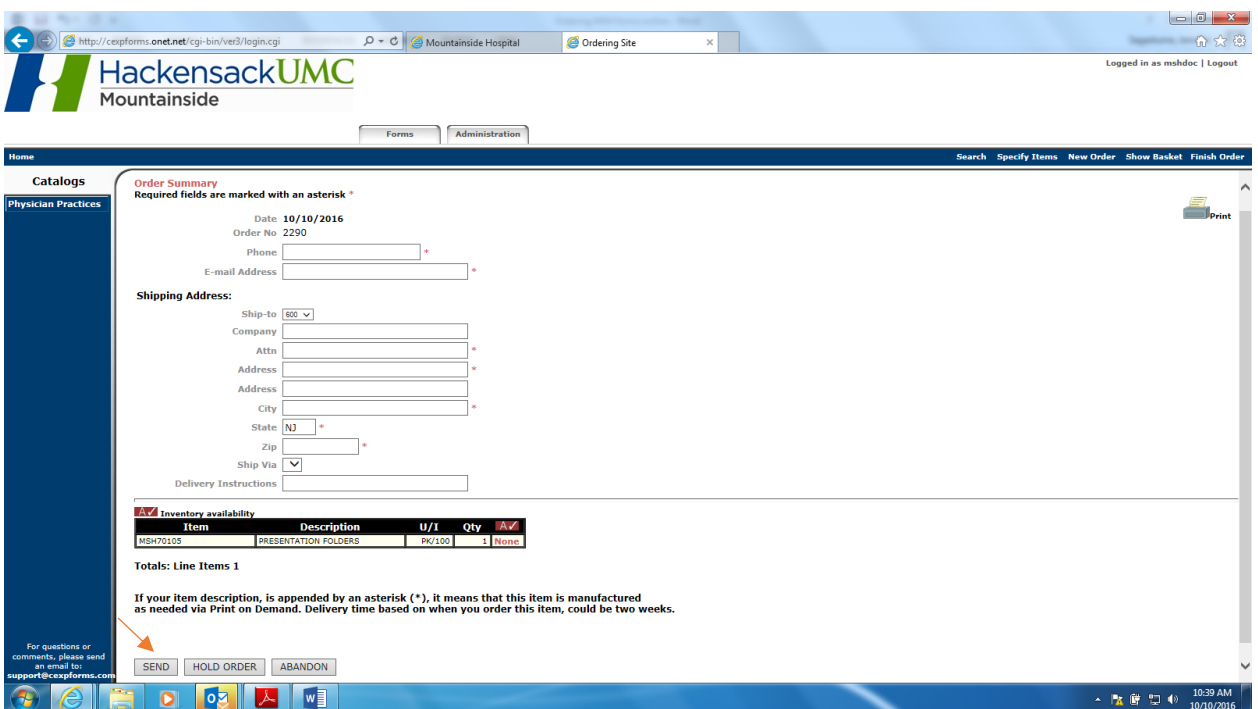

- 8. Once completed, click the "Send" button, at the bottom of the page. \*Note: if there is an asterisk next to the form you with to order, it may require extra time to be delivered.
- 9. Once you order is placed, you will receive an order confirmation number.